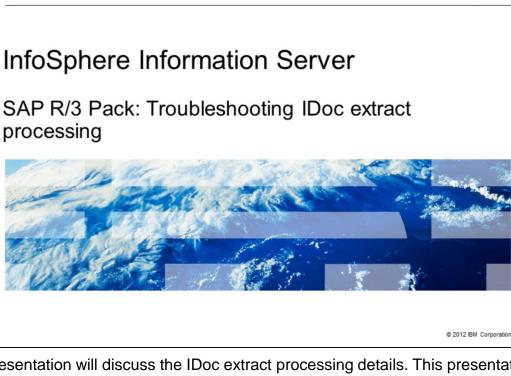

This presentation will discuss the IDoc extract processing details. This presentation uses screen captures from the Information Server Pack for SAP version 6.5.01. In earlier versions the screen captures may vary but the principals are still the same. This presentation is applicable for Information Server versions 7 and 8.

IBM

|                         |                                                                                                    | IBM                    |
|-------------------------|----------------------------------------------------------------------------------------------------|------------------------|
| Obje                    | ctives                                                                                                    |                        |
|                         |                                                                                                    |                        |
|                         |                                                                                                    |                        |
| Agenda                  | 3                                                                                                    |                        |
| <ul> <li>SAP</li> </ul> | terminology                                                                                                |                        |
| – S<br>– II             | bleshooting IDoc Extract stage configuration<br>CAP connection settings<br>Doc server logs<br>Doc metadata |                        |
| – G<br>– F              | bleshooting SAP side<br>Generating IDocs<br>Partner profile and port<br>RFC connection testing             |                        |
|                         |                                                                                                    |                        |
|                         |                                                                                                    |                        |
|                         |                                                                                                    |                        |
|                         |                                                                                                    |                        |
| 2                       | SAP R/3 Pack: Troubleshooting Doc extract processing                                                       | © 2012 IBM Corporation |

The objective of this presentation is to discuss known issues and troubleshooting techniques for IDoc extract processing. The presentation will examine the SAP side and the DataStage<sup>®</sup> side and discuss common points and how to verify existence of all necessary files and processes.

|                                                                                                    | IBM                    |
|----------------------------------------------------------------------------------------------------|------------------------|
| SAP terminology                                                                                                    |                        |
|                                                                                                    |                        |
|                                                                                                    |                        |
| <ul> <li>ALE - Application Link Enabling         <ul> <li>Bilateral, message-oriented form of data transfer</li> </ul> </li> </ul> |                        |
| <ul> <li>IDoc - Intermediate Document         <ul> <li>Standard SAP proprietary document format</li> </ul> </li> </ul>             |                        |
| RFC - Remote Function Call                                                                                                    |                        |
| <ul> <li>tRFC - Transactional Remote Function Call</li> </ul>                                                                      |                        |
| CREMAS - Master Vendor IDoc                                                                                                    |                        |
| <ul> <li>SAP Gateway - CPIC-based program which supports RFC requests</li> </ul>                                                   |                        |
| <ul> <li>TID - Transfer Identification number</li> </ul>                                                                           |                        |
|                                                                                                    |                        |
|                                                                                                    |                        |
|                                                                                                    |                        |
|                                                                                                    |                        |
| 3 SAP R/3 Pack: Troubleshooting Doc extract processing                                                                             | © 2012 IBM Corporation |

There is some basic SAP terminology that is important to understand. First, ALE stands for Application Link Enabling. ALE is a bilateral, message-oriented form of data transfer. ALE technology enables integration of business processes between SAP and external systems.

IDoc stands for Intermediate Document. IDoc is a standard SAP proprietary document format. An IDoc is a message that is a hierarchal package of related records generated by SAP in a SAP exchange format. IDocs allow different application systems to be linked by way of a message-based interface.

RFC stands for Remote Function Call.

tRFC stands for transactional Remote Function Call and CREMAS is the name of the master vendor IDoc.

Each instance of a SAP System has a gateway. The gateway enables communication between work processes and external programs. It carries services which support RFC requests. Each IDoc packet is assigned by SAP a Transfer Identification number or TID.

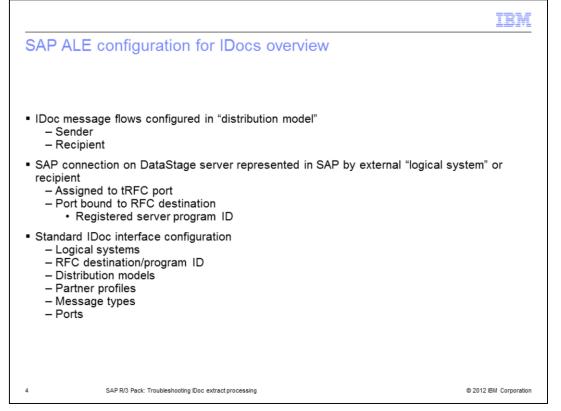

An IDoc can be generated at any point in a transaction process. For example, during a shipping transaction process, an IDoc may be generated that includes the data fields required to print a shipping manifest. After a user performs a SAP transaction, one or more IDocs are generated in the sending database and passed to the SAP Gateway. The gateway services perform a RFC using the port definition and RFC destination specified in the Partner profile.

For more details, see the SAP R/3 Pack: ALE Partner Profile configuration for IDoc extract processing IBM Education Assistant module.

|                                                                                                    | IBA                       |
|----------------------------------------------------------------------------------------------------|---------------------------|
| Validate SAP connection                                                                                                    |                           |
|                                                                                                    |                           |
| <ul> <li>Identify SAP connection parameters</li> </ul>                                                                                                    |                           |
| <ul> <li>Open IDoc Extract stage</li> </ul>                                                                                                    |                           |
| 間IDoc Extract Pack for SAP R 3 0 - IDOC EXT for R3 PX stage                                                                                                    |                           |
| Stage Queput                                                                                                    |                           |
| Stage name:<br>[Doc, Extract, Pack, for, SAP, R. 3, 0                                                                                                    |                           |
| General Doc Type   Options   NLS Map   Advanced                                                                                                    |                           |
| DataStage Connection to SAP                                                                                                    | ×                         |
| BOCASAPIDES ECONOMIC ECONOMICE ECONOMIC ECONOMIC ECONOMIC ECONOMIC ECONOMIC ECONOMIC ECONOMIC ECONOMIC ECONOMIC ECONOMIC ECONOMIC ECONOMIC ECONOMIC ECONOMIC ECONOMIC ECONOMIC ECONOMIC ECONOMIC ECONOMIC ECONOMICE ECONOMICE ECONOMIC ECONOMICONOMICE ECONOMIC ECONOMICE ECONOMICE ECONOMICONOMICE ECONOMICE ECONOMICE ECONOMICONOMICE ECONOMICE ECONOMICE ECONOMICONOMICE ECONOMICE ECONOMICE ECONOMICE ECONOMICONOMICE ECONOMICE ECONOMICONOMICE ECONOMICONOMICONOMICONOMICE ECONOMICONOMICON |                           |
| Description Connection and Logon Details (Doc Listener Settings   DataStage.gob Dp                                                                                                    | ptions for IDocs          |
| Application Server System Number SAP Connection Details Default SAP                                                                                                    | Logon Details<br>Password |
| 922117.16 00 theund                                                                                                    | Carawan                   |
| Description Eguter String Clerk Numb                                                                                                    | er Language               |
| ☐ <u>U</u> te load balancing                                                                                                    |                           |
|                                                                                                    |                           |
| OK Cancel                                                                                                    | Help                      |
|                                                                                                    |                           |
| IDDC EXT for R3                                                                                                    |                           |
| Warning: Currently unable to connect to SAP using the connection and logon information specified for this connection<br>Do you want to save your changes anyway?                                                                                                    | lon,                      |
| Yes No                                                                                                    |                           |
| SAP R/3 Pack: Troubleshooting Doc extract processing                                                                                                    | © 2012 IBM Corporati      |
| A DAL TO THE THE TOUR AND AND A DAL TO THE TOUR AND A DAL TO THE TO THE  | e zo iz ibiii corporati   |

The first step is to identify the SAP connection parameters that are used to extract IDocs. Open an IDoc Extract stage and use the 'DataStage Connection to SAP' properties in the General tab. Click the drop down list and choose the Properties option. Verify values for the connection parameters of the SAP Application host name, System Number, User Name, Client Number and Language. Click OK to save the connection. This will store connection information on the server and that information is used by the IDoc server to register on the gateway. If any values are not valid, the connection is not successful. As displayed on this slide, a warning message will be posted that the connection cannot be established.

|                                                                                                    | IBM                    |
|----------------------------------------------------------------------------------------------------|------------------------|
| SAP connection properties – IDoc Listener Settings                                                                                                    |                        |
| <ul> <li>Identify SAP connection parameters</li> </ul>                                                                                                    |                        |
| Connection Properties                                                                                                    | 1                      |
| Connection Name         Description           BUCASAPIDES         bocasapides                                                                                                    |                        |
| Connection and Logon Details Doc Listener Settings DataStage Job Options for IDocs           Image: Listen for IDocs received through this connection         IDoc Listener SAP Connection Details           IDoc Listener Program ID         Application Server         System Number           MyProgramID         IDoc         IDoc         IDoc |                        |
| Acknowledge IDoc receipt to R/3 system         Number of Servers for this Connection:                                                                                                    |                        |
| OK Cancel Help                                                                                                    |                        |
| 6 SAP R/3 Pack: Troubleshooting IDoc extract processing                                                                                                    | © 2012 IBM Corporation |

Next, choose the 'IDoc Listener Settings' tab to verify the program ID this IDoc server is listening to at the SAP Gateway. Also, verify the number of IDoc servers for this connection by checking the number in the red oval displayed on this slide. It is important to note that the IDoc servers run independently of jobs.

| AP connection                                  | properties - Job                                                                       | Options for IDocs (1 of 2)                                         |
|------------------------------------------------|----------------------------------------------------------------------------------------|--------------------------------------------------------------------|
|                                                |                                                                                        |                                                                    |
| <ul> <li>Run DataStage job</li> </ul>          | automatically after re                                                                 | ceiving IDocs                                                      |
|                                                |                                                                                        |                                                                    |
| Connection Properties                          | 5                                                                                      | X                                                                  |
| Connection Name                                | <u>D</u> escription                                                                    |                                                                    |
| BOCASAPIDES                                    | bocasapides                                                                            |                                                                    |
| Connection and Logon Du                        | etails   IDoc Lis <u>t</u> ener Settings Da                                            | ataStage Job Options for IDocs                                     |
| genneeden and Legen et                         | ordino   10 00 Engerior o ording                                                       |                                                                    |
|                                                |                                                                                        | eceiving IDocs from this SAP system                                |
|                                                |                                                                                        |                                                                    |
|                                                | ogon Details for Running the Jobs                                                      |                                                                    |
| User <u>N</u> ame                              | Domain                                                                                 |                                                                    |
| User <u>N</u> ame<br>→ dsadm                   | Domain<br>VEW03SEK:9080                                                                |                                                                    |
| User <u>N</u> ame<br>dsadm<br><u>P</u> assword | Domain<br>VEW03SEK:9080<br>Server                                                      |                                                                    |
| User <u>N</u> ame<br>dsadm<br><u>P</u> assword | Domain           VEW03SEK:9080           Server           VEW03SEK                     | Read IDoc metadata from a file                                     |
| User <u>N</u> ame<br>dsadm<br><u>P</u> assword | Domain           VEW03SEK:9080           Server           VEW03SEK           File Path | Read IDoc <u>m</u> etadata from a file     IDog Metadata File Path |
| User <u>N</u> ame<br>dsadm<br><u>P</u> assword | Domain           VEW03SEK:9080           Server           VEW03SEK                     | Read IDoc metadata from a file                                     |
| User <u>N</u> ame<br>dsadm<br><u>P</u> assword | Domain           VEW03SEK:9080           Server           VEW03SEK           File Path | Read IDoc <u>m</u> etadata from a file     IDog Metadata File Path |

Proceed to the 'DataStage Job Options for IDocs' tab and verify if the 'Run appropriate DataStage jobs automatically after receiving IDocs from this SAP system' check box is enabled. If enabled, the DataStage job will start automatically after receiving IDocs. If the job did not start after IDocs were received, verify the domain, server, user name and password values for connection to the DataStage server. If not enabled, the IDocs is stored in a file system and a user can manually start the job at any time to process received IDocs.

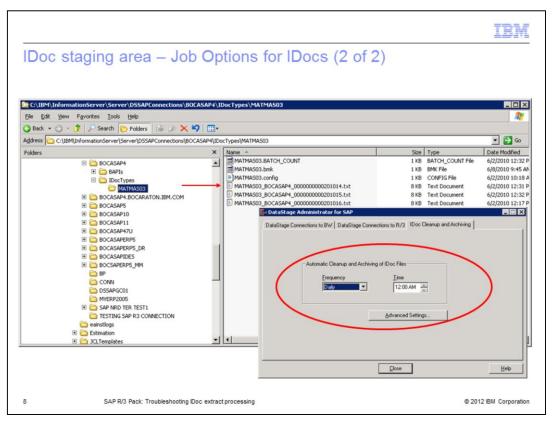

This slide displays an example of a file system or so called, IDoc staging area, located on a Windows server where IDocs is stored when they arrive from SAP. Note that a TID is appended to the file name. Each file represents an IDoc packet. The job will read and process the packets, archive them to prevent them from being processed twice, and then delete them based on the Automatic Cleanup settings in the DataStage Administrator for SAP client.

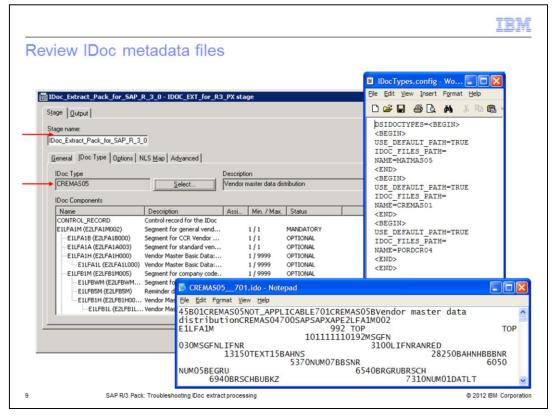

The IDoc Extract stage will save IDoc metadata in a form of a .ido text file, such as CREMAS05\_701.ido, and will create an entry into the IDocTypes.config file.

The .ido files are stored under DSSAPHOME/DSSAPConnections directory. The IDocTypes.config file is stored in DSSAPHOME/DSSAPConnections / <SAP connection name> directory. During the extract process, the IDoc server uses the .ido file to validate the IDoc type that appeared at the SAP Gateway before processing it.

| Review                                                            | IDoc server                                                                | og                                                   |                                                 |                   |
|-------------------------------------------------------------------|----------------------------------------------------------------------------|------------------------------------------------------|-------------------------------------------------|-------------------|
|                                                                   | 0                                                                          | DataStage Administrator for SAP                      |                                                 |                   |
|                                                                   |                                                                            | DataStage Connections to BWDataStag                  | e Connections to R/3 Doc Clear                  | nup and Archiving |
|                                                                   |                                                                            | Name                                                 | Description                                     | <u>A</u> dd       |
|                                                                   |                                                                            | 4<br>BAL_BOCASAPERP5<br>BOCA_QS_47_U_HBA             | 4<br>load balanced<br>bocags47u.bocaraton.ibm.c | Properties        |
| Doc Log                                                           |                                                                            | BOCASAP1<br>BOCASAP10<br>BOCASAP11<br>BOCASAP4       | BOCASAP1<br>bocasap11                           | Import into       |
| Connection                                                        | Description                                                                | BUCASAP4<br>BOCASAP4.BOCARATON.IBM.COM<br>BOCASAP47U | bocasap4<br>BOCASAP4<br>BOCASAP47U              | Export            |
| BOCASAPIDES                                                       | bocasapides                                                                | BOCASAP5<br>BOCASAPERP5                              | bocasap5<br>BOCASAPERP5                         | Bemove            |
| IDoc Log Messages                                                 | \$                                                                         | BOCASAPERP5_DR<br>BOCASAPIDES                        | bocasaperp5<br>bocasapides                      | IDoc <u>Types</u> |
|                                                                   |                                                                            | BP                                                   |                                                 |                   |
| Fri Nov 18 11:37:55<br>Fri Nov 18 11:37:55<br>Fri Nov 18 11:37:55 | D: Fatal Error #2[4] IDoc Class Libro                                      |                                                      |                                                 |                   |
|                                                                   | 5: Starting the IDOC Listener for Data                                     |                                                      | Close                                           | Help              |
| VERINFO_R3FILEV                                                   | DUCTNAME=IBM InfoSphere Informal<br>VERSION=6.5.0.1<br>DUCTVERSION=6.5.0.1 | tion Server Pack for SAP R/3                         |                                                 |                   |
| VERINFO_R3SPEC<br>VERINFO_R3COM                                   | CIALBUILD=72<br>MENTS=For IBM InfoSphere Informati                         | on Server                                            | •                                               |                   |
| x                                                                 |                                                                            |                                                      | 2                                               |                   |
|                                                                   |                                                                            |                                                      |                                                 |                   |

This slide displays usage of the DataStage Administrator for SAP client to further investigate SAP connection errors. Navigate to the DataStage Connections to R/3 tag in the DataStage Administrator for SAP. Click the SAP connection name in error and use the IDoc Log button to view the log for details on this SAP connection.

| C:\IBM\InformationServer\Server\D5SAPConnections\BOCASAPIDES |                                                      |     |                                      |       |                              | _ 0                                       |            |
|--------------------------------------------------------------|------------------------------------------------------|-----|--------------------------------------|-------|------------------------------|-------------------------------------------|------------|
| Ele Edit View Favorites Icols Help                           |                                                      |     |                                      |       |                              | 4                                         |            |
|                                                              | - 🦻 🔎 Search 🌔 Folders 🕼 🖉 🗙 🌖                       |     |                                      |       |                              |                                           |            |
|                                                              | IBM\InformationServer\Server\DSSAPConnections\BOCASA |     |                                      |       |                              |                                           | 💌 🄁 G      |
| Folders                                                      |                                                      | ×   | Name *                               | Size  | Туре                         | Date Modified                             | Attributes |
|                                                              | E 🚞 BOCASAP4                                         | -   | DocTypes                             |       | File Folder<br>Text Document | 11/15/2011 4:39 PM                        |            |
|                                                              | 🗉 🚞 BAPIs                                            |     | Didocdebug.txt                       |       | Text Document                | 11/15/2011 4:46 PM                        | A<br>A     |
|                                                              | E 🚞 IDocTypes                                        |     | IDocListener.log     IDocLoad.config |       | CONFIG File                  | 11/18/2011 11:40 AM<br>11/18/2011 2:17 PM | A          |
|                                                              | matmaso3                                             |     | rfc00476_01632.trc                   |       | IBM DB2 Object               | 11/17/2011 1:04 PM                        | A          |
|                                                              | E Contraction Bocasapa.Bocaraton.IBM.Com             |     | rfc00600_01632.trc                   |       | IBM DB2 Object               | 11/15/2011 5:38 PM                        | A          |
|                                                              | E DOCASAPS                                           |     | 1 rfc02220_01632.trc                 |       | IBM DB2 Object               | 11/17/2011 1:05 PM                        | A          |
|                                                              | BOCASAP10     BOCASAP11     BOCASAP11                |     | @rfc04184_01632.trc                  |       | IBM DB2 Object               | 11/17/2011 1:04 PM                        | A          |
|                                                              | E BOCASAP11                                          |     | nfc04376_01632.trc                   |       | IBM DB2 Object               | 11/17/2011 1:05 PM                        | A          |
|                                                              | E C BOCASAPERPS                                      |     | @rfc04772_01632.trc                  | 9 KB  | IBM DB2 Object               | 11/17/2011 1:05 PM                        | A          |
|                                                              | BOCASAPERPS_DR                                       | 1.1 | @rfc04844_01632.trc                  | 9 KB  | IBM DB2 Object               | 11/17/2011 1:05 PM                        | A          |
|                                                              |                                                      |     | @rfc04904_01632.trc                  | 9 KB  | IBM DB2 Object               | 11/17/2011 1:04 PM                        | A          |
|                                                              | IDocTypes                                            |     | @rfc04916_01632.trc                  | 9 KB  | IBM DB2 Object               | 11/17/2011 1:05 PM                        | A          |
|                                                              | E DOCSAPERPS_MM                                      |     | @rfc05288_01632.trc                  | 9 KB  | IBM DB2 Object               | 11/17/2011 1:05 PM                        | A          |
|                                                              | EP BP                                                | -   | @rfc05340_01632.trc                  | 9 KB  | IBM DB2 Object               | 11/17/2011 1:04 PM                        | A          |
|                                                              | CONN                                                 |     | @rfc05464_01632.trc                  | 9 KB  | IBM DB2 Object               | 11/17/2011 1:05 PM                        | A          |
|                                                              | DSSAPGC01                                            |     | rfc05596_01632.trc                   | 63 KB | IBM DB2 Object               | 11/17/2011 1:04 PM                        | A          |
|                                                              | MYERP2005                                            |     | @rfc05652_01632.trc                  |       | IBM DB2 Object               | 11/17/2011 1:05 PM                        | A          |
|                                                              | E C SAP NRD TER TEST1                                |     | @rfc05752_01632.trc                  | 63 KB | IBM DB2 Object               | 11/17/2011 12:32 PM                       | A          |
|                                                              | CONNECTION SAP R3 CONNECTION                         |     |                                      |       |                              |                                           |            |
|                                                              | eainstlogs                                           |     |                                      |       |                              |                                           |            |
|                                                              | 🖲 🧰 Estimation                                       | -   |                                      |       |                              |                                           |            |

You can also find the same information in the IDoc Listener.log file located in the SAP connection directory. It is important to notice that the RFC trace files, named rfc\*.trc, are created in this location by default if you receive SAP connection errors and the environment variable RFC\_TRACE =1, is set in the dsenv file.

|                                                           | IBM                    |
|-----------------------------------------------------------|------------------------|
| Enable RFC trace for IDoc Manager and restart             |                        |
|                                                           |                        |
|                                                           |                        |
| Set RFC_TRACE=1 in dsenv                                  |                        |
| <ul> <li>Add following lines to \$DSHOME/dsenv</li> </ul> |                        |
| RFC_TRACE=1; export RFC_TRACE                             |                        |
| RFC_TRACE_DIR=/some/valid/path; export RFC_TRACE_DIR      |                        |
| RFC_NO_COMPRESS=1; export RFC_NO_COMPRESS                 |                        |
| <ul> <li>Restart IDoc Manager</li> </ul>                  |                        |
| cd /opt/IBM/InformationServer/Server/DSSAPbin             |                        |
| ./dsidocd.rc stop                                         |                        |
| <ul> <li>Check for running processes</li> </ul>           |                        |
| ps –ef grep dsidocsvr                                     |                        |
| <ul> <li>Kill zombie processes</li> </ul>                 |                        |
| <ul> <li>Restart listener</li> </ul>                      |                        |
| ./dsidocd.rc start                                        |                        |
|                                                           |                        |
| 12 SAP R/3 Pack: Troubleshooting Doc extract processing   | © 2012 IBM Corporation |

As stated on the previous slide, the RFC trace is enabled by setting up the environment variable RFC\_TRACE=1 in the dsenv file in UNIX and Linux. The trace files are generated by default in the working folder of the process which is set to the connection folder. See slide 11 for details. The trace destination folder can be changed by setting the environment variable RFC\_TRACE\_DIR=(RFC underscore trace underscore dir equals) to some valid path. To make the table content visible, the RFC\_NO\_COMPRESS variable should be set to 1. RFC trace files can be collected to further investigate the cause of a communication error. The generated traces will have the name rfc\*.trc, rfc \*.log, and dev\_rfc.trc.

It is important to note that if you add or change any of the environment variables in dsenv, you must stop and restart the IDoc Manager for the changes to take effect. To restart the IDoc Manager, cd /opt/IBM/InformationServer/Server/DSSAPbin and run ./dsidocd.rc stop. Check for running processes by executing ps –ef|grep dsidocsvr. To restart the listener, run ./dsidocd.rc start.

If the DataStage server runs on Windows, set environment variables at the system level as RFC\_TRACE=1, RFC\_TRACE\_DIR=c:\tmp\trace and RFC\_NO\_COMPRESS=1.

To disable RFC trace on Windows, change the flag to RFC\_TRACE=0 and re-start the Windows system.

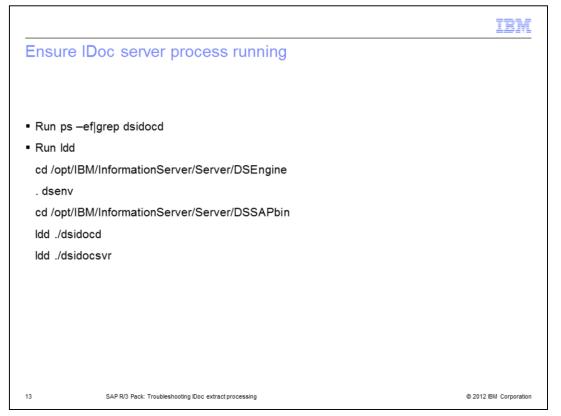

Next, ensure the dsidocsvr process is active by using the process report command ps – ef|grep dsidocsvr (p s space dash e f pipe grep space d s idoc s v r). The command will return the information about the IDoc server process. To ensure the environment is set up correctly, run the 'list dynamic dependency', or Idd command, on the dsidocd and dsidocsvr shared libraries. For this, cd /opt/IBM/InformationServer/Server/DSEngine and source the dsenv. Then, cd /opt/IBM/InformationServer/Server/DSSAPbin and run Idd ./dsidocsvr.

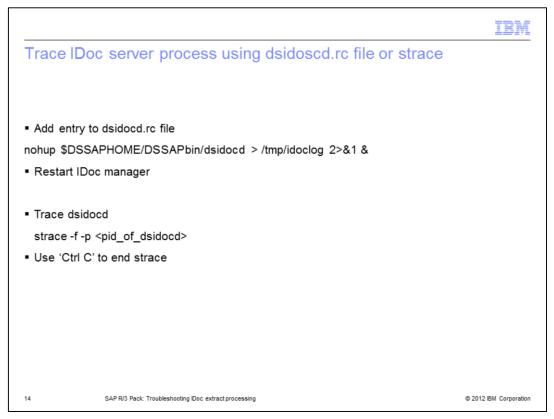

When the RFC trace does not reveal enough information or is not available, use the dsidocd.rc file to setup an additional trace. To configure the dsidocd.rc file, you must first stop the IDoc Manager. Next, edit the dsidocd.rc file and find and comment out the line 'nohup \$DSSAPHOME/DSSAPbin/dsidocd > /dev/null 2>&1 &'.

Add an entry 'nohup \$DSSAPHOME/DSSAPbin/dsidocd > /tmp/idoclog 2>&1 &' to the dsidocd.rc file. Then, restart the IDoc Manager. See slide 12 on how to restart the IDoc Manager. When the error occurs again, investigate the IDoc log file in /tmp/ directory. To disable the tracing, stop the IDoc Manager and remove the change from the dsidocd.rc file.

In many cases, a program may fail because it is unable to open a file or because of insufficient memory. Tracing the output of the program will clearly show the cause of either problem. You can trace the IDoc server process by using strace -f -p <pid\_of\_dsidocd>. Strace runs in conjunction with the program and prints out a trace of all the system calls made by the IDoc server process. Use 'Ctrl C' to end the strace.

|                                                                                                    | IBM                    |
|----------------------------------------------------------------------------------------------------|------------------------|
| Initial SAP applications window                                                                                                    |                        |
| <ul> <li>Transaction code /nWE05</li> </ul>                                                                                                    |                        |
| - Transaction code ///wE05                                                                                                    |                        |
| ©r<br>Menu Eolt Favorites Entras System Help                                                                                                    |                        |
| ଦି InWE05 ଅଧ୍ୟ ନିତ୍ର କରା ଥିଲି ଅଧିୟ ଅନ୍ତ୍ର ଥିଲି । ଅନ୍ତ୍ର ଅନ୍ତ୍ର ଅନ୍ତ |                        |
| SAP Easy Access                                                                                                    |                        |
| 🕼 🖹 🗞 Other menu 🖉 📾 🖉 💌 🔺 🕼 Create role 🕼 Assign users 🕼 Documentation                                                                                                    |                        |
| Favorites     SAP menu                                                                                                    |                        |
| D     Office     D     Cross-Application Components                                                                                                    |                        |
| Collaboration Projects     D Collaboration Projects     D Collaboration Projects                                                                                                    |                        |
| Counting     Human Resources                                                                                                    |                        |
| P information Systems     D information Systems                                                                                                    |                        |
| P Troos                                                                                                    |                        |
|                                                                                                    |                        |
| SAP DEMO SYSTEMS                                                                                                    |                        |
| THE RESTAUNDENDS RUN DES                                                                                                    |                        |
| IDES ERP                                                                                                    |                        |
|                                                                                                    |                        |
|                                                                                                    |                        |
|                                                                                                    |                        |
|                                                                                                    |                        |
|                                                                                                    |                        |
|                                                                                                    |                        |
|                                                                                                    |                        |
| ▷ EH1(1)800 团 bocasap11 IN                                                                                                    | s ///                  |
| 15 SAP R/3 Pack: Troubleshooting IDoc extract processing                                                                                                    | © 2012 IBM Corporation |

If no IDocs have arrived in the staging area, start IDoc Extract troubleshooting on the SAP side by checking on the status of the sent IDocs. This slide displays the initial SAP applications window after connecting to a SAP client system with a dialog user. When in the SAP application system, type /nWE05 transaction code in the navigation window and press Enter.

|                              |            |                                        |                |                            | IBN |
|------------------------------|------------|----------------------------------------|----------------|----------------------------|-----|
| .ist (1 of 2)                | - Find IDo | CS                                     |                |                            |     |
| er time frame II             | Docs sent  |                                        |                |                            |     |
| C.                           |            |                                        |                | SAP                        |     |
| Program Edit Goto<br>/nWE05  |            | 1 H H I T T T T T T T T                |                |                            |     |
|                              |            | 10000000000000000000000000000000000000 | 9 9 9          | 100 C                      |     |
| IDoc List                    |            |                                        |                |                            |     |
|                              |            |                                        |                |                            |     |
| Default Additional           | EDI        |                                        |                |                            |     |
|                              |            |                                        |                |                            | -   |
| Created At                   | 00:00:00   | to 23:59:59                            | \$<br>\$<br>\$ |                            |     |
| Created On                   | 04.10.2011 | to 04.10.2011                          | 9              |                            |     |
| Last Changed at              | 00:00      | to 23:59:59                            | 2              |                            |     |
| Last Changed on              |            | 10                                     | <u>s</u>       |                            |     |
| Direction                    |            |                                        |                |                            |     |
| IDoc Number                  |            | to                                     | 0              |                            |     |
| Current Status               |            | to                                     | \$             |                            |     |
|                              |            |                                        | -              |                            |     |
| Basic Type<br>Enhancement    |            | to<br>to                               | 2              |                            |     |
| Logical Message              |            | to                                     | 3              |                            |     |
| Message Variant              |            | to                                     | 0              |                            |     |
| Message Function             |            | to                                     | 0000           |                            |     |
|                              |            |                                        |                |                            |     |
| Partner Port                 |            | to                                     | \$<br>\$<br>\$ |                            |     |
| Partner Number               |            | to                                     | \$             |                            |     |
|                              |            | to to                                  |                |                            |     |
| Partner Type                 |            |                                        | <u></u>        |                            |     |
| Partner Type<br>Partner Role |            |                                        |                |                            | -   |
|                              |            | <u> </u>                               |                | 11 (1) 800 🖲 bocasap11 INS |     |

In the initial 'IDoc List' window, enter the time frame when the IDocs were sent in the 'Created On' parameter field and click the Execute icon displayed on this slide in the red oval.

| C LIST (2 01 2)                                                                                                    | – Status review                                                                                                    |  |
|----------------------------------------------------------------------------------------------------|----------------------------------------------------------------------------------------------------|--|
| Verify IDoc status                                                                                                    |                                                                                                    |  |
| Doc Display Edit Goto System                                                                                                    |                                                                                                    |  |
| Process of the second second sec | 4 8 C C C L M M C C C C C C C C C C C C C C                                                                                                    |  |
| IDoc List                                                                                                    |                                                                                                    |  |
|                                                                                                    | -                                                                                                    |  |
| IDocs         Numb           ▽ ④ Selected IDocs         000002           ▽ ⑤ Outbound IDocs         000002                                                                                                    | Selected IDocs                                                                                                    |  |
| CREMAS 000002                                                                                                    | IDoc Number Segm_ Stat_ Stat_ Partner BasicType Date created Time Messg_ Direction Port                                                                                                 |  |
|                                                                                                    | 000000000892745 4 02 CE LS/ MYEXTERNAL CREMASO5 30.05.2011 16.03.48 CREMAS Outbox A00000059 000000000892746 4 03 CE LS/ MYEXTERNAL CREMASO5 30.05.2011 16.19.35 CREMAS Outbox A00000059 |  |
|                                                                                                    |                                                                                                    |  |
|                                                                                                    |                                                                                                    |  |
|                                                                                                    | Status Message for Selected IDoc                                                                                                    |  |
|                                                                                                    | Status Message for Selected IDoc Status Text T100 Text                                                                                                    |  |

To verify if the IDoc was transferred to the port successfully, find the IDoc and verify it's status in terms of status codes and the corresponding green, yellow and red color lights. A green light is the indicator that data passed to a port successfully. A red light is the indicator of an error passing data to the port and a yellow light is an indicator of data passed with a warning. Double click an IDoc number to view it's data and the error message.

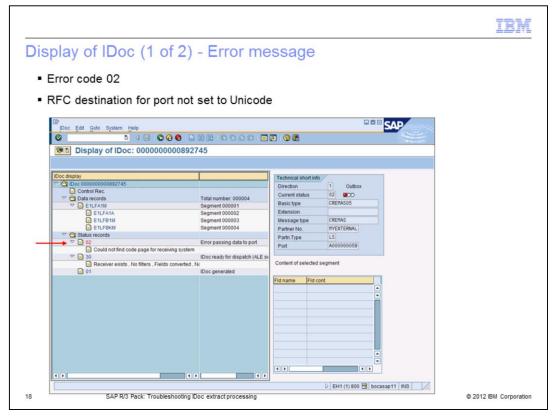

This slide displays an IDoc with status red. The error code is 02 with the message: Could not find code page for receiving system. This error is issued because the RFC destination for the port was not set to Unicode. To communicate properly, the RFC destination for the IDoc connection should be defined as Unicode. No IDocs are sent to the gateway port if the port is configured to use a non-Unicode RFC destination. The IDoc is not sent to the gateway until the reported issue is fixed. Note that on a customer side, a SAP basis administrator is typically fixing these types of errors. Fix the error and resend the IDoc using the transaction code BD87.

| IDoc Edit Goto System Help                                            |                                       | SAP                         |
|-----------------------------------------------------------------------|---------------------------------------|-----------------------------|
|                                                                       |                                       |                             |
| Display of IDoc: 000000                                               |                                       |                             |
| Display of Doc. 000000                                                | 5000892740                            |                             |
|                                                                       |                                       |                             |
| Doc display                                                           |                                       | Technical short info        |
| Control Rec.                                                          |                                       | Direction 1 Outbox          |
| The control Rec                                                       | Total number: 000004                  | Current status 03 CCO       |
| C EILFAIM                                                             | Segment 000001                        | Basic type CREMAS05         |
| E1LFA1A                                                               | Segment 000002                        | Extension                   |
| E1LFB1M                                                               | Segment 000003                        | Message type CREMAS         |
| E1LFBKM                                                               | Segment 000004                        | Partner No. MYEXTERNAL      |
| The status records                                                    |                                       | Partn.Type LS               |
| ▽ 🗋 03                                                                | Data passed to port OK                | Port A00000059              |
| IDoc sent to SAP system or exter     IDoc sent to SAP system or exter |                                       |                             |
| Receiver exists , No filters , Field                                  | IDoc ready for dispatch (ALE service) | Content of selected segment |
|                                                                       | IDoc generated                        |                             |
|                                                                       |                                       | Fld name Fld cont           |
|                                                                       |                                       | MSGFN 005                   |
|                                                                       |                                       | LIFNR 0000009908            |
|                                                                       |                                       | BUKRS GL1000                |
|                                                                       |                                       | ERDAT 19990302              |
|                                                                       |                                       | ERNAM BONIN                 |
|                                                                       |                                       | ZUAWA 015                   |
|                                                                       |                                       | AKONT 0000176050            |
|                                                                       |                                       | VZSKZ 02                    |
|                                                                       |                                       | ZWELS U                     |
|                                                                       |                                       | ZTERM ZB00                  |
|                                                                       |                                       |                             |
| 4.5                                                                   | ( )                                   |                             |
|                                                                       |                                       |                             |

In case of the data type errors, you will also want to investigate actual data records, the number of segments, and data content of the fields using the Display of IDoc application as displayed on this slide.

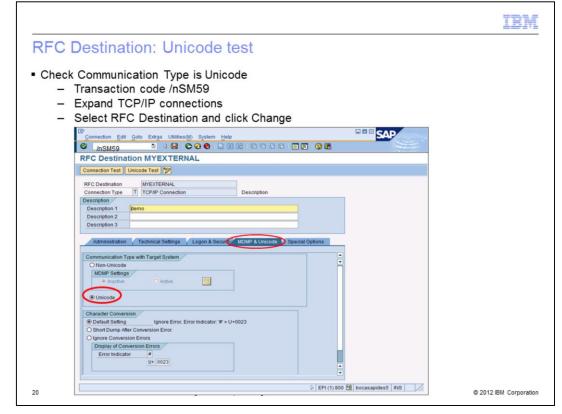

In order to verify the IDoc connection is set to Unicode, type /nSM59 in the transaction code field in the navigation window and press Enter. Expand TCP/IP Connections, select your RFC Destination and click Change. Click the MDMP & Unicode tab and check that the Communication Type with Target System is set to Unicode.

|                                                                                                    | IBN                 |
|----------------------------------------------------------------------------------------------------|---------------------|
| y tRFC Port in IDoc processing                                                                                                    |                     |
| ransaction code /nWE21<br>erify port and RFC combination match<br>– Port from IDoc Display (slide 18)<br>– RFC Destination (slide 20)                                                                                                    |                     |
|                                                                                                    |                     |
| Ports in IDoc processing                                                                                                    |                     |
| Ports         Cencrytein         Port         #A00000064           A00000035         CLAU900         CLAU9000         CLAU9000         CLAU9000         CLAU90000         CLAU900000         CLAU900000000         CLAU900000000000000         CLAU9000000000000000000000000000000000000 |                     |
| 2 EPI(1)800 🗄 bocasapides5   NS                                                                                                    |                     |
| SAP R/3 Pack: Troubleshooting IDoc extract processing                                                                                                    | © 2012 IBM Corporat |

If the IDoc is still not received, use the WE21 transaction code to verify the tRFC port configuration and the RFC destination, which is assigned to the port, match. To do this, in the SAP Application System, type /nWE21 transaction code in the navigation window and press Enter. This will open the 'Ports in IDoc processing' window. Expand TransactionRFC and find the port listed in WE05. This should list your RFC Destination name. In this example, the port number is A000000064 and the RFC destination is MYEXTERNAL.

Each SAP connection on the DataStage server is represented in SAP by an external logical system which is assigned to a tRFC port. The port is bound to an RFC destination. The IDoc server listens on tRFC port. When a communication IDoc package is collected and ready to be transferred by the SAP Gateway to the DataStage server, an IDoc listener will check if the program ID it is listening with is matching the program ID carried by the IDoc packet. If there is no match then there is no transfer.

| ify Partner                           | profiles: Message type (1 of 2)                      |   |
|---------------------------------------|------------------------------------------------------|---|
| M                                     |                                                      |   |
| Transaction co                        | ode /nWE20                                           |   |
|                                       |                                                      |   |
| Partners Edit Goto Utilitie           | es Sustem Help                                       |   |
|                                       |                                                      |   |
| Partner profiles                      |                                                      | - |
| 07200365                              |                                                      |   |
|                                       | ription Partner No. InvEXTERNAL demo                 | • |
| IDESINTREP ID3 C<br>INFOSERV01 Inform | Nert 800                                             |   |
| IOMMIDR iomm<br>L23CLNT800 L23 C      | idr                                                  |   |
| LOCAL .                               | Post processing: permitted agent Classification      |   |
| LOG log<br>LSJAMES Logic              | al System Ty. US 🚺 User                              |   |
| LSMORTIMER Logic                      | al System Agent TFREUND Tatina FREUND                |   |
| LSNEPTUN42 LS re<br>LSVARUNA42 Logic  |                                                      |   |
| M13CLNT800 M13 0                      |                                                      |   |
| MDM55 MDM                             |                                                      |   |
| MDM_001 MDM<br>MDM_002 MDM            |                                                      |   |
| MDM_002 MDM<br>MDM_003 MDM            |                                                      |   |
| MDM_004 MDM                           | Partner Role Message Type Message var MessageFu Test |   |
| MDM_005 MDM                           |                                                      |   |
| MDM_006 MDM<br>MDM_007 MDM            |                                                      |   |
| MDM_007 MDM                           | SYNCH                                                |   |
| MDM_009 MDM                           |                                                      |   |
| MDM_010 MDM<br>MDM_MIGRAT_MDM         |                                                      |   |
| MDS_00_800 Maste                      |                                                      |   |
| MLOIDOC01 Marks                       | s test logis                                         |   |
| MMAEXV70 MMAE                         |                                                      |   |
| MYEXTERNAL demi                       | Partner Role Message Type Message var MessageFu Test |   |
| P13CLNT800 P13 0                      | Client 800 STATUS                                    |   |
|                                       | al System                                            |   |
| PFS_ID_T Logic<br>PLEAKDR pleak       | al System                                            |   |
| PRODUCTION Produ                      | uctive system                                        |   |
| PS_02_200 PS_0                        | 2 200 • • •                                          |   |
|                                       |                                                      |   |
|                                       | D EPI (1) 800 🔃 bocasapides5 INS                     | 2 |
| E.                                    |                                                      |   |
|                                       |                                                      |   |
|                                       |                                                      |   |

The next area to check if the IDoc is not being received, is the Partner profiles. Use the WE20 transaction code to verify the Partner profiles configuration and the configuration of the IDoc message types to be transferred by this Partner or the port.

When in the SAP Application System, type /nWE20 transaction code in the navigation window and press Enter. This will open the 'Partner profiles' window. On this slide, the partner MYEXTERNAL is configured to send outbound IDocs of CREMAS and DEBMAS message types.

During troubleshooting, make sure the IDoc message type in question has been configured in the Partner profile. To view or edit settings for the CREMAS message type, double click the CREMAS record in the Outbound parameter window.

|                                                                                                    |                                              | IBM                 |
|----------------------------------------------------------------------------------------------------|----------------------------------------------|---------------------|
| Verify Partner pro                                                                                                    | files: Outbound parameters settings (2 of 2) |                     |
|                                                                                                    |                                              |                     |
| Cutbound parameters Edit Goto Syste                                                                                                    |                                              |                     |
| and the second second s |                                              |                     |
| Partner profiles: Outbound                                                                                                    | parameters                                   |                     |
| 12                                                                                                    |                                              |                     |
| Partner No. MYEXTERNAL                                                                                                    | demo                                         |                     |
| Partn.Type LS                                                                                                    | Logical system                               |                     |
| Partner Role                                                                                                    |                                              |                     |
| Message Type CREMAS                                                                                                    | Vendor master data distribution              |                     |
| Message code                                                                                                    |                                              |                     |
| Message function                                                                                                    | Test                                         |                     |
| Pack: Size 100     Queue Processing     Output Mode     Transfer IDoc Immed.     O Collect IDocs                                                                                                    | Output Mode 2                                |                     |
|                                                                                                    |                                              |                     |
| Basic type CREMAS05                                                                                                    | Vendor master data distribution              |                     |
| Extension                                                                                                    | venuoi masier uata usenuulun                 |                     |
| View                                                                                                    |                                              |                     |
| Cancel Processing After Syntax Error                                                                                                    |                                              |                     |
| Seg. release in IDoc type                                                                                                    | Segment Appl. Rel.                           |                     |
|                                                                                                    |                                              |                     |
|                                                                                                    |                                              |                     |
|                                                                                                    |                                              |                     |
|                                                                                                    | D EPI (1) 800 🖼 bocasapides5 INS             |                     |
| 3 SAP R/3 Pack: Tro                                                                                                    | ubleshooting Doc extract processing ©        | 2012 IBM Corporatio |
|                                                                                                    | annanuanniä maa avinnatin aaaanniä           | Long to m Corporate |

This will open the Partner profiles Outbound parameters window. Review or change the receiver port and settings such as the Pack Size and the Output Mode. If the 'Collect IDocs' output mode is selected, IDocs are collected first and then transferred as a packet of the specified pack size. Each packet will have a TID assigned by SAP.

If the 'Transfer IDoc Immediately' mode is selected, IDocs will be transferred one by one and the pack size value, if set, will be ignored. In this case, each IDoc will have an assigned TID.

There are some key points to check when troubleshooting. First, if the setting is the 'Collect IDocs' with the pack size defined as 100, but 99 IDocs were sent, no IDocs will be transferred to the SAP Gateway until 100 IDocs are collected. Second, verify that CREMAS05 IDoc type has been sent. IDoc type CREMAS01, if sent, is not transferred by this port.

| and the second |                            |                                                                                                    | itoring      | 3       |              |           | List Edit Goto Settings | System Help                  |     |
|----------------|----------------------------|----------------------------------------------------------------------------------------------------|--------------|---------|--------------|-----------|-------------------------|------------------------------|-----|
| and the second | -                          |                                                                                                    |              |         |              |           | Detailed Connection     |                              | 1   |
| 01             | t E Goto                   |                                                                                                    |              |         |              |           |                         | niniormauon                  |     |
|                | nSMGW                      | 1                                                                                                    |              |         | 22022        | 2 2 3     |                         |                              |     |
| Gat            | teway Mon                  | itor for bo                                                                                                    | casapides5   | Active  | Connections  |           |                         |                              |     |
|                |                            | 1000 - 1000 - 1000 - 1000 - 1000 - 1000 - 1000 - 1000 - 1000 - 1000 - 1000 - 1000 - 1000 - 1000 - 1000 - 1000 - | •            |         |              |           | Name                    | Value                        |     |
|                |                            |                                                                                                    |              |         |              |           | sideinfo USER           |                              |     |
|                |                            | ne Local TP nam                                                                                                 | a III Mama   | TP Name | Users        | Status    | sideinfo PWD            | not displayed                |     |
| 8              | 18 vew03sek                | DSDesign                                                                                                    | bocasapides5 |         | Administrato | Connected | sideinfo SEC TYPE       | 0                            | _   |
| H              | 19 vew03sek                | DSDesign                                                                                                    | bocasapides5 |         | Administrato | Connected | sideinfo CONV TYPE      | 0                            |     |
|                | 20 vew03sek                | DSDesign                                                                                                    | bocasapides5 |         | Administrato | Connected | conv state              | SEND / RECEIVE_WAIT_FOR_DATA |     |
|                | 21 killingt                | dsidocsy                                                                                                    | bocasapides5 |         | killington   | Connected | req length              | 16000 / 28000                |     |
|                | 22 james                   | dsidocsy                                                                                                    | bocasapides5 |         | iames        | Connected | rexec socket            | -1                           |     |
|                | 23 ganymed4                | dsidocsv                                                                                                    | bocasapides5 |         | ganymed42    | Connected | ncv info                | 0                            |     |
|                | 24 vew03sek                | DSDesign                                                                                                    | bocasapides5 |         | Administrato | Connected | frag write              | 0/0                          |     |
|                | 25 mortimer                | dsidocsv                                                                                                    | bocasapides5 | sapgw00 | MORTIMERS    | Connected | frag overflow adr       | (nil) / (nil)                |     |
|                | 26 vew03sek                | DSDesign                                                                                                    | bocasapides5 | sapgw00 | Administrato | Connected | frag wait for end       | 0/0                          |     |
|                | 27 vew03sek                | DSDesign                                                                                                    | bocasapides5 | sapgw00 | Administrato | Connected | frag reg block no       | -1/-1                        | -1  |
|                | 28 vew03sek                | DSDesign                                                                                                    | bocasapides5 | sapgw00 | Administrato | Connected | frag reg block          | (nil) / (nil)                | - 1 |
|                | 29 cloud8.b                | dsidocsv                                                                                                    | bocasapides5 | sapgw00 | root         | Connected | send rc                 | 0                            | _   |
|                | 30 vew03sek                | DSDesign                                                                                                    | bocasapides5 | sapgw00 | Administrato | Connected | act keep block          | 0/0                          | -   |
|                | 31 Nix42                   | dsidocsv                                                                                                    | bocasapides5 | sapgw00 | Nix42        | Connected | act reg block           | -1/-1                        | _   |
|                | 32 vew03sek                | DSDesign                                                                                                    | bocasapides5 |         | Administrato | Connected |                         |                              | _   |
|                | 33 vew03sek                | DSDesign                                                                                                    | bocasapides5 | sapgw00 | Administrato | Connected | act reg block           | (nil) / (nil)                | _   |
|                | 34 vew03sek                | DSDesign                                                                                                    | bocasapides5 |         | Administrato | Connected | act request             | NO_REQUEST/SAP_SEND          | _   |
|                | 35 vew03sek                | DSDesign                                                                                                    | bocasapides5 |         | Administrato | Connected | act sync req            | 0/0                          |     |
|                | 36 cloud8.b                | dsidocsv                                                                                                    | bocasapides5 |         | root         | Connected | act is terminal output  | 0                            |     |
|                | 37 vew03sek                | DSDesign                                                                                                    | bocasapides5 |         | Administrato | Connected | act send ping           | 0/0                          |     |
|                | 38 vew03sek                | DSDesign                                                                                                    | bocasapides5 |         | Administrato | Connected | uid                     | -1/4579                      |     |
|                | 39 vew03sek                | DSDesign                                                                                                    | bocasapides5 |         | Administrato | Connected | mode                    | 0/0                          |     |
|                | 40 vew03sek<br>41 vew03sek | DSDesign                                                                                                    | bocasapides5 |         | Administrato | Connected | local lu                | cloud8.b                     |     |
|                | 41 VewU3Sek                | DSDesign                                                                                                    | bocasapides5 | sapgwoo | Administrato | Connected | remote lu               | bocasapides5                 |     |
|                |                            |                                                                                                    |              |         |              |           | local tp                | dsidocsv                     |     |
|                |                            |                                                                                                    |              |         |              |           | remote tp               | sapgw00                      |     |
|                | 43 active connecti         | on(s) ***                                                                                                    |              |         |              |           | user                    | root                         |     |
|                |                            |                                                                                                    |              |         |              |           | client info             | 1                            | - 1 |
|                |                            |                                                                                                    |              |         |              |           | version                 | 6/6                          | - 6 |
|                |                            |                                                                                                    |              |         |              |           | hostaddr                | 9.22 116 116 / 9.22 117.16   | -   |
|                |                            |                                                                                                    |              |         |              |           | (4) )                   | 10.22.110.11010.22.111.10    |     |
|                |                            |                                                                                                    |              |         |              |           | COCIL                   |                              |     |

Next, verify the IDoc server is listening on the gateway using the SMGW transaction code. SMGW is a monitoring gateway tool. From 'Goto' found on the menu as displayed on this slide in the red oval, select 'Logged on Clients' to view all the SAP clients connected to the gateway.

The IDoc server connects as a client with a Local Transaction Program named 'dsidocsv'. The DataStage Designer client is connected with a 'DSDesign' name. Review status and connection details. To review client connection details, highlight the client and from Goto, select 'Active connections' and then 'Details'.

| taStage system info                                  | ormation in RFC destination              |   |
|------------------------------------------------------|------------------------------------------|---|
| ansaction code /nSM59                                |                                          |   |
| lidate HostName = DataSta                            | age server using RFC destination         |   |
| $\sim$                                               |                                          |   |
| Connection Edit Goto Extras Jtilities(M) System Help |                                          |   |
| nSM59 COCO COCO                                      | N 10 1 2 1 2 1 2 1 1 1 1 1 1 1 1 1 1 1 1 |   |
|                                                      |                                          |   |
| onnection Test Unicode Test                          | Er Statem Help                           | - |
| FC Destination MYEXTERNAL                            | S 4 9 C C S L N K S L A S 5 S S S        |   |
| Connection Type T TCP/IP Connection                  | System Information MYEXTERNAL            |   |
| escription                                           |                                          |   |
| Description 1 demo                                   |                                          |   |
| Description 2                                        |                                          |   |
| Description 3                                        |                                          |   |
|                                                      | RFC Destination MYEXTERNAL               |   |
| Administration Technical Settings Logon & Security   |                                          |   |
|                                                      | Target System                            |   |
| Activation Type                                      | System Name (extern) SAP Release 700     |   |
| O Start on Application Server   Registe              | Host Name VEWOJSEK Protocol Vers. 011    |   |
| O Start on Explicit Host                             | Database Character Set 4103              |   |
| O Start on Front-End Work Station                    | Database Host Integer LIT                |   |
| Registered Server Program                            | Database System Floating Point IE3       |   |
| Program ID MyProgramID                               | OS WinXP Serv                            |   |
|                                                      | SAP Host ID 560                          |   |
| Start Type of External Program                       | ov none ov                               |   |
| Default Gateway Value                                | Time Zone (s)                            |   |
| O Remote Execution                                   |                                          |   |
| O Remote Shell                                       | System ID vew03sek                       |   |
| O Secure Shell                                       | Network Address 9.22.117.199             |   |
|                                                      |                                          |   |
|                                                      |                                          |   |

Once you know that there is in fact an IDoc server listening, the next thing to check is to find out which DataStage server is using the RFC destination or where the IDoc server originates. To do this, use the SM59 transaction code. Click Extras as displayed on this slide in the red oval. Select 'System Information' and then 'Target System'. Validate the HostName value is the DataStage server that is using this RFC destination.

|                                                                                                    |                                                                                                    |                                                                                                    | IBM                    |
|----------------------------------------------------------------------------------------------------|----------------------------------------------------------------------------------------------------|----------------------------------------------------------------------------------------------------|------------------------|
| Testing RFC destination (                                                                                                    | 1 of 2)                                                                                                    |                                                                                                    |                        |
| <ul> <li>Failed test connection =&gt; Investig         <ul> <li>Verify program ID in job and</li> <li>Ping SAP host</li> <li>Restart IDoc Manager and</li> </ul> </li> </ul>                                                                                                    | d SM59 m                                                                                                    | atch                                                                                                    |                        |
| Verify gateway in RFC destination     Constant of the latest statest and the     RFC Destination MYEXTERNAL     Constant of the latest statest and the     RFC Destination MYEXTERNAL     Constant of the latest and the     RFC Destination MYEXTERNAL     Statest and the     Statest and the     Statest a                           |                                                                                                    | ay the IDoc server is listening on                                                                                                    |                        |
| Considerin Tige [1] (1979) Considerin Description<br>Description<br>Description 1 dans<br>Description 2<br>Description 2<br>Description 2<br>Ceserption 3<br>Assume state (1) (1979) (1979) (19 | Co<br>Ust Edt Goto Set<br>Co<br>RFC - Connecti                                                                                         | 1 4 B C C C C C C C C C C C C C C C C C C                                                                                                    |                        |
| Actuation Type //  C But on Application Server  B Registered Server Program C Bate on Exploritivest C Bate on France England Registered Server Program Registered Server Program Registered Server Program                                                                                                    | Connection T<br>Connection Type TCP/IP                                                                                                 | _                                                                                                    |                        |
| Popent D McPopenD  Bits Type of General Program  C Detail General Vision  C Detail General Vision  C Remote Details  D Becard Bitel                                                                                                    | Action<br>Logon<br>Error Details<br>Error Details<br>Error Details<br>Error Details<br>Error Details<br>Error Details<br>Error Details | Result<br>Connection Error<br>Error when spenning an PCC connection<br>URVice program MiningsamD nine spatient<br>LOCHTON: SIP-Calence in heat tocal apleted fragmed<br>DCTNET. With Virginarit On Ling Springer<br>DCTNET. SIVA<br>WOOLE environment                                                                                                    |                        |
| Conco Tomandi                                                                                                    | Error Details<br>Error Details<br>Error Details<br>Error Details<br>Error Details<br>Error Details<br>Error Details                    | INCULUS particle<br>INCULUS (2004)<br>INCULUS (2004)<br>INCULUS (200 |                        |
| Gateway service                                                                                                    |                                                                                                    | U EPI(1)800 😸 bocasapides5   NS                                                                                                    |                        |
| 26                                                                                                    |                                                                                                    | EPr (1) 800 🗃 bocasapides5 RB                                                                                                    | © 2012 IBM Corporation |

Transaction SM59 can also be used to test the RFC destination by clicking the 'Connection Test' button, as displayed on this slide in the red oval. To check that the IDoc server is listening on the correct RFC destination, stop the IDoc server, navigate to the RFC destination and perform a connection test. The connection test should fail. Start the IDoc server again and do the connection test again. This time it should be successful.

If the connection test fails, investigate the issue on the DataStage server side. First, verify the program ID in the job and in the SM59 match. Refer to slide six to locate the program ID in the job. Then, ping the SAP host to eliminate networking issues. Make sure the IDoc Manager is running. Restart IDoc Manager and try the connection test again. Refer to slide 12 for details on how to restart an IDoc Manager.

It is important to note that SAP Applications host system runs a RFC gateway server and typically that is a default gateway. The gateway host is specified as the RFC destination parameter. Verify the gateway in RFC destination and the gateway the IDoc server is listening on, match.

|                                                                                                    | IBM                                                                                                    |
|----------------------------------------------------------------------------------------------------|----------------------------------------------------------------------------------------------------|
| Testing RFC destination (2 of 2)                                                                                                    |                                                                                                    |
| <ul> <li>Program ID must be unique         <ul> <li>No two IDoc servers can share same</li> <li>Number one cause of errors</li> </ul> </li> </ul> | e program ID                                                                                                    |
| <ul> <li>Job hang or abort         <ul> <li>Run RFC connection test in /nSM59</li> <li>Successful connection test mean</li> </ul> </li> </ul>     | ns possible IDoc servers sharing program ID                                                                               |
| Connection Edit Goto Extras Utilities(M) System Help                                                                                              | SAP                                                                                                    |
| 🖉 _inSM59 💿 ଏ 😫 😋 😧 😂 ଥିଥିରେ ଅରେ ଛା 🖬 🕻                                                                                                    |                                                                                                    |
| REC Destination MYEXTERNAL                                                                                                    |                                                                                                    |
| Connection Test Unicode Test                                                                                                    |                                                                                                    |
| RFC Destination MYEXTERNAL                                                                                                    |                                                                                                    |
| Connection Type T TCP/IP Connection Description                                                                                                   |                                                                                                    |
| Description Description 1 demo                                                                                                    |                                                                                                    |
| Description 2                                                                                                    |                                                                                                    |
| Description 3                                                                                                    |                                                                                                    |
| Administration Technical Settings Logon & Security MDMP & Unicode Specia                                                                          |                                                                                                    |
| Activation Type                                                                                                    | CP List Edit Goto Settings System Help                                                                                    |
| O Start on Application Server   Registered Server Program  O Start on Explicit Host                                                               | Ø 0 4 日 ● ● ● ● ● ● ● ● ● ● ● ● ● ● ● ● ● ●                                                                               |
| Start on Explicit Host     O Start on Front-End Work Station                                                                                      | RPC - Connection Test                                                                                                    |
| Registered Server Program                                                                                                    |                                                                                                    |
| Program ID MyProgramID                                                                                                    | Connection Test MYEXTERNAL<br>Connection Type TCPIP Connection                                                            |
| Start Type of External Program                                                                                                    | Action Result<br>Logon Stimsec                                                                                            |
| Default Gateway Value                                                                                                    | Transfer of 0 kB 20 msec<br>Transfer of 0 kB 20 msec                                                                      |
| O Remote Execution                                                                                                    | Transfer of 10 kB         22 mase           Transfer of 20 kB         22 mase           Transfer of 30 kB         22 mase |
| Remote Shell     Secure Shell                                                                                                    | Tarcore (r. 20 AB   A menu                                                                                                |
| II O secure sheri                                                                                                    | ↓ EPI(1)800 😸 bocasapides5 INS                                                                                            |
|                                                                                                    | EPI (1) 800 B bocasapides5 INS                                                                                            |
| 27                                                                                                    | © 2012 IBM Corporation                                                                                                    |

It is important to understand that the program ID needs to be unique; no two IDoc servers can share the same program ID. This is the single most often cause of errors.

The IDoc Manager has many IDoc servers running at the same time. Each IDoc server is bound with it's own program ID. When communication IDoc package is collected and ready to be transferred by the SAP Gateway to the DS server, an IDoc server will check if the program ID it is listening with matches the program ID carried by the IDoc packet. If there is no match, there is no transfer. But, if two IDoc listeners have the same ID, the data is accepted, the data's integrity will be compromised and the data will be lost.

When a job is hanging or aborting with a timeout issue, start investigating by running the RFC connection test in SM59. If the connection test succeeds but the job is hanging or aborting, there might be another IDoc server sharing the program ID. To verify, stop the IDoc listener and test the connection in SM59 again. The RFC connection test should fail. If it does not, another IDoc server is listening with the same program ID.

To confirm that there is no other listener, when the IDoc server is stopped, the sm59 test connection should fail. If the connection test succeeds and there is no other IDoc server listening with the same program ID but a job is hanging or aborting, verify if IDocs have reached the gateway by using the troubleshooting details described on slides 17, 23, 24, and 25.

If the IDocs have reached the gateway, verify if the IDoc types are matching and a .ido file exists for the IDoc type using the troubleshooting technique described on slide 9. For connection issues, see slides 10 through 14.

NOTE: For IDoc extract processing details, see the SAP R/3 Pack: IDoc extract processing IBM Education Assistant module.

For IDoc extract configuration details on the SAP side, see the SAP R/3 Pack: ALE Partner Profile configuration for IDoc extract processing IBM Education Assistant module.

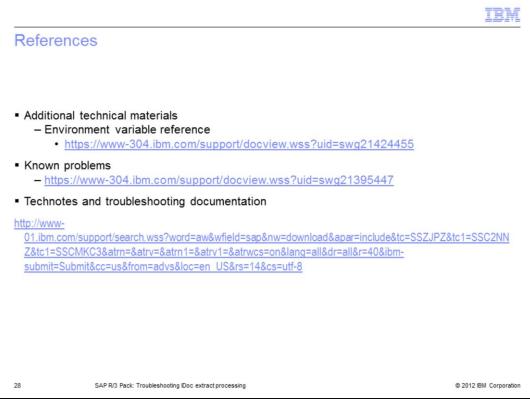

This slide displays links to additional information.

## <section-header><section-header><section-header><text><text><text><text><text><text>

© 2012 IBM Corporation